#### <span id="page-0-0"></span>pgloader, Your Migration Companion PostgreSQL Conference Europe, Warsaw

Dimitri Fontaine

[Mastering PostgreSQL](http://MasteringPostgreSQL.com/)

October 25, 2017

Mastering PostgreSQL in Application Development

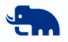

# Dimitri Fontaine

### PostgreSQL Major Contributor

- pgloader
- CREATE EXTENSION
- CREATE EVENT TRIGGER
- Bi-Directional Réplication
- apt.postgresql.org

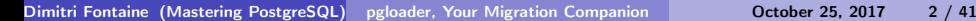

PostgreSQL

#### Mastering PostgreSQL in Application Development

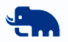

Hey, Im writing a book!

Register on the website to be the first to know when it launches. . . maybe next week!

<http://MasteringPostgreSQL.com>

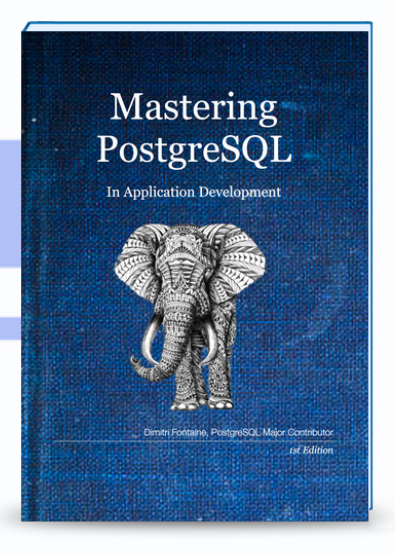

#### Migrating from another RDBMS to PostgreSQL

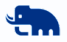

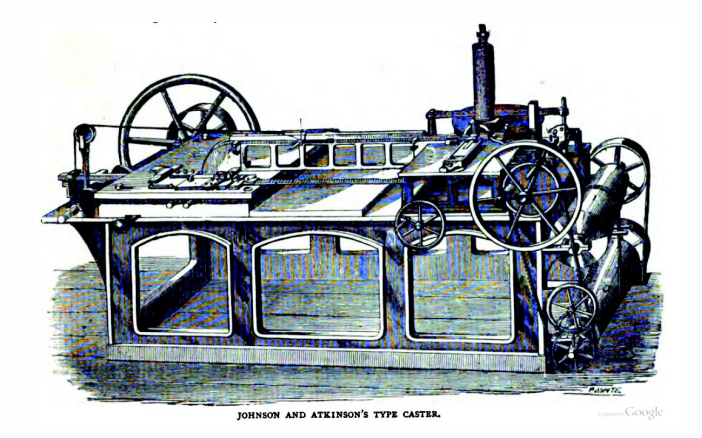

#### Why Migrate Over to PostgreSQL?

The reasons why migrating are usually a mix of technical choice and budget evaluation. Also human factors.

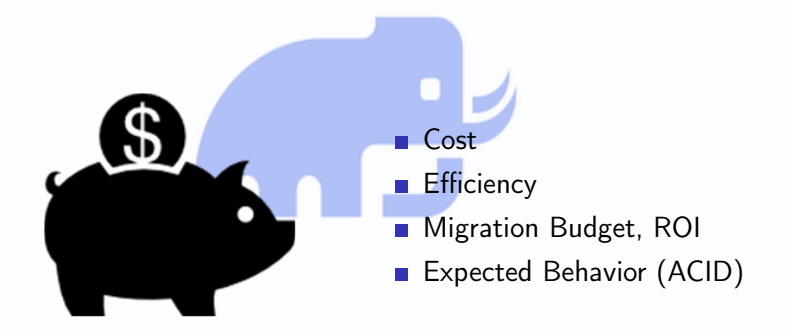

#### PostgreSQL is fully ACID

ACID includes resilience to Power Outages, and a safe and clean behavior when used concurrently.

> ACID stands for: **Atomic Consistent I** Isolated **Durable**

Dimitri Fontaine [\(Mastering PostgreSQL\)](http://MasteringPostgreSQL.com/) [pgloader, Your Migration Companion](#page-0-0) **Companion** October 25, 2017 6 / 41

# Multithreaded programming

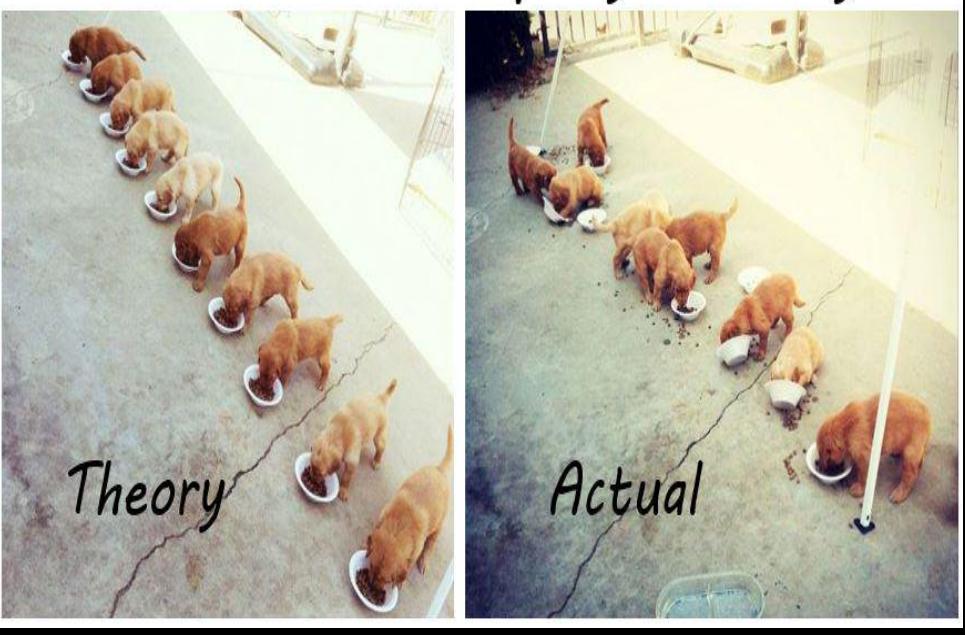

#### The Migration Project

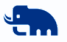

The migration usually isn't done overnight. It requires proper resource allocation and planning. And a proper budget, which helps determining the return on investment, too.

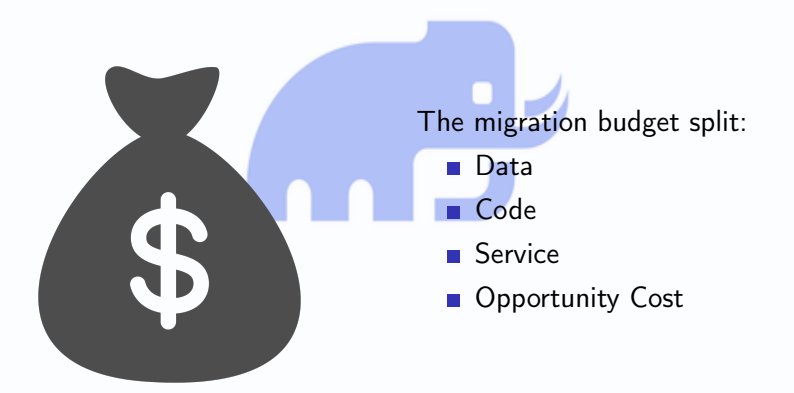

#### Migration Project Planning

## goal without a plan is just a wish".

DE L'OU

## Antoine de Saint-Exupéry

有情感

#### Migration Planning

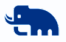

Migrating the data is often considered a one-off. Then it's not properly planned, and happens on the side. Fearing to spend too much time on this, proper engineering might not be applied.

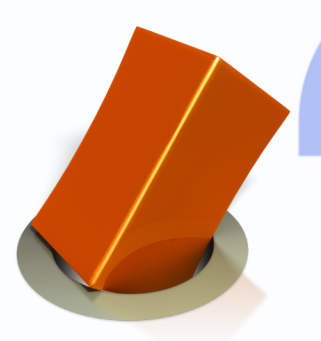

- **1** Setup a PostgreSQL instance
- **2** Keep the default configuration
- **3** Migrate the data over to PostgreSQL
- 4 Manually
- **5** In many steps, error, fix, rinse, repeat
- 6 Including \$EDITOR

#### Porting the Application

Now that we have a PostgreSQL database with the right dataset in there. . . wait, using what schema?

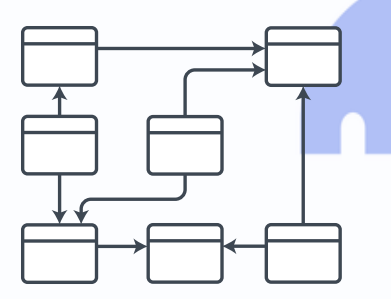

- Same schema, different RDBMS Sometimes manually converted
- Sometimes installed by the ORM
- **Using only the basics**

#### Porting the Application

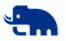

Now that we have a PostgreSQL database with the right dataset in there, the code is adjusted until it works as before, only this time using PostgreSQL.

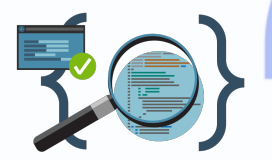

Some of the usual traps:

- SQL quoting rules
- Database Encoding
- Client Encoding
- SQL syntax

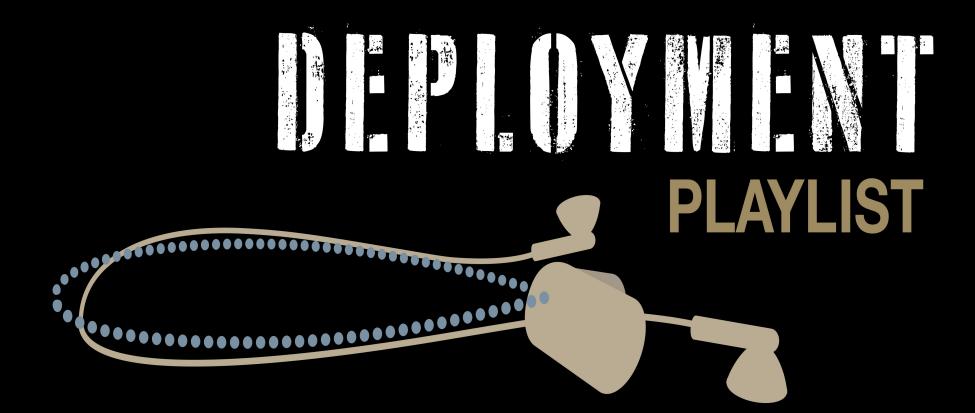

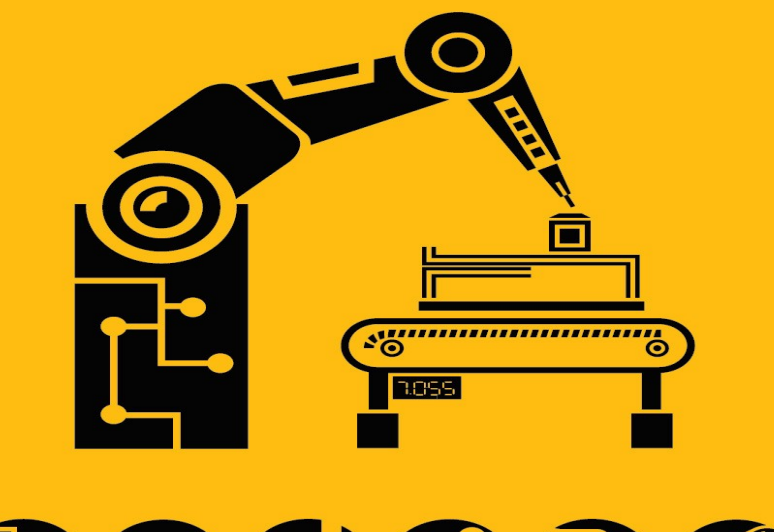

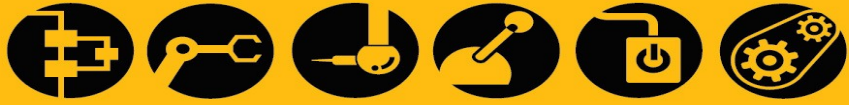

Continuous Integration, Continuous Delivery

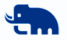

# **KEEP CALM AND AUTOMATE ALL THE THINGS**

Dimitri Fontaine [\(Mastering PostgreSQL\)](http://MasteringPostgreSQL.com/) [pgloader, Your Migration Companion](#page-0-0) October 25, 2017 15 / 41

Continuous Integration, Continuous Delivery

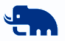

Instanciate a PostgreSQL version of your application in your CI/CD setup, from day one, even before doing anything else. Then automate all the steps from current production to PostgreSQL based production.

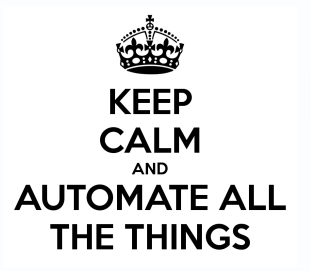

From Day One:

- **Nightly database migration**
- All automated, from production data
- Add a PostgreSQL coverage dashboard

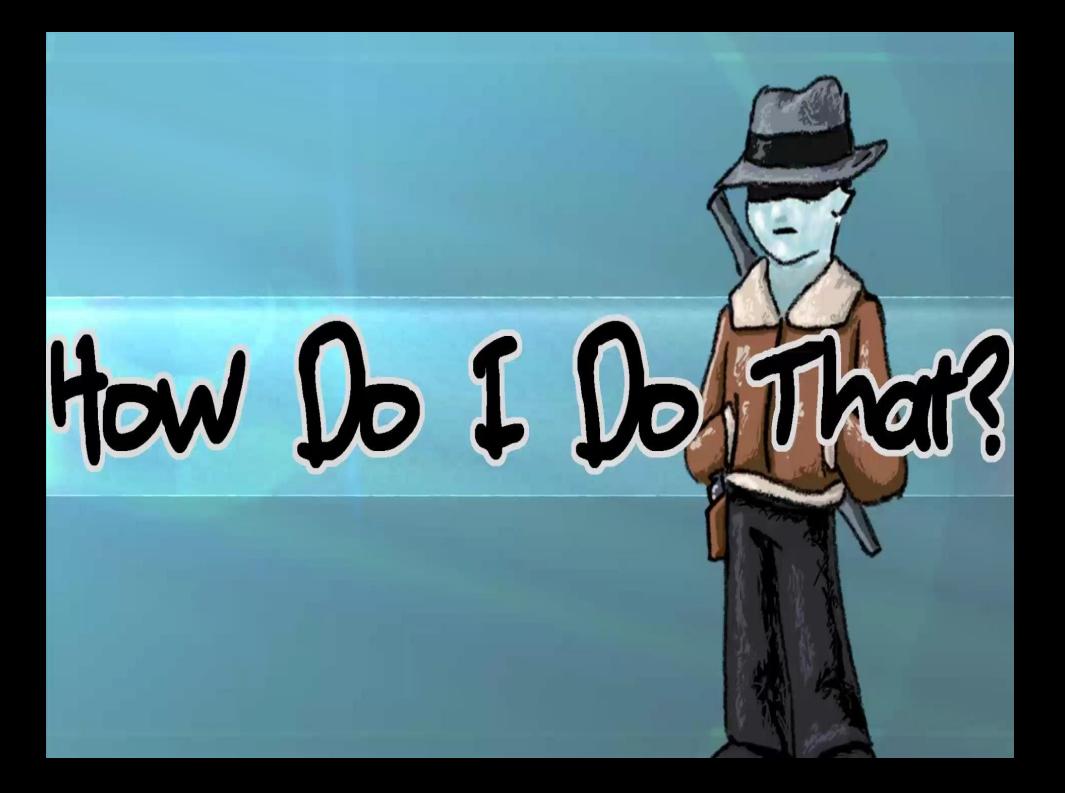

pgLoader loads data into PostgreSQL

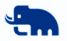

<http://pgloader.io/>

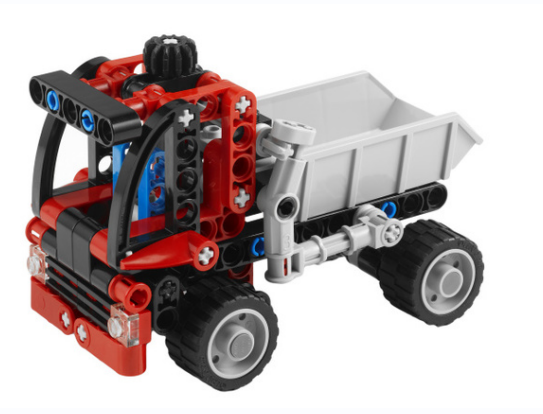

pgLoader connects to MySQL

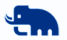

<http://pgloader.io/howto/mysql.html>

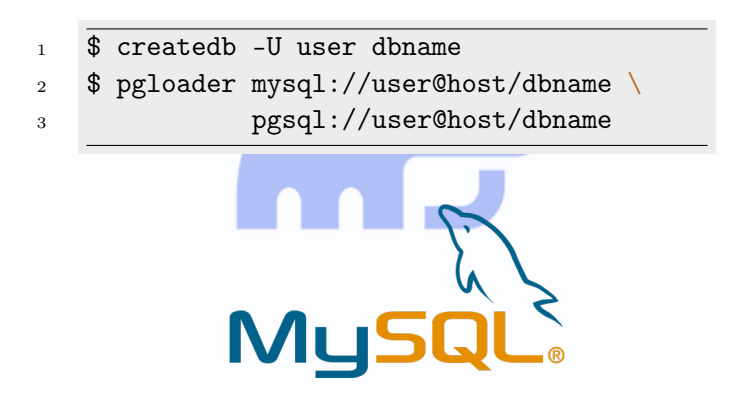

#### pgLoader automates all the things

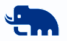

When using pgLoader with a *load* command, it's possible to give more options:

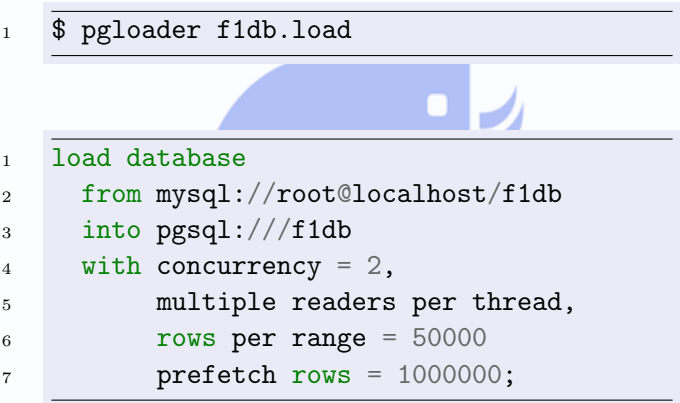

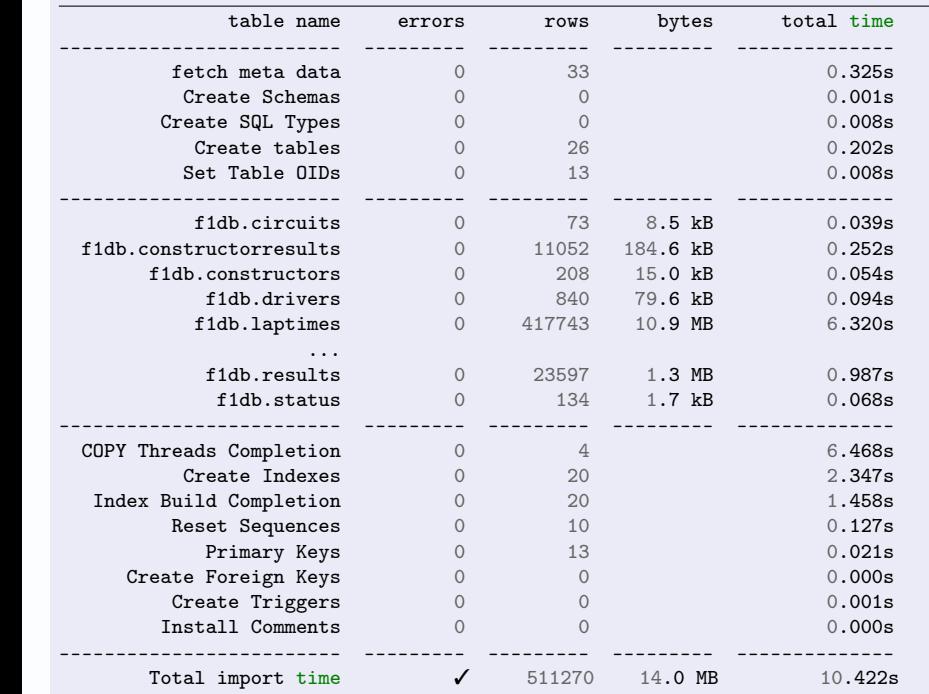

#### pgLoader example output, 1/3

The migration preparation steps: fetch source metadata, apply casting rules, transform default values, prepare target schema:

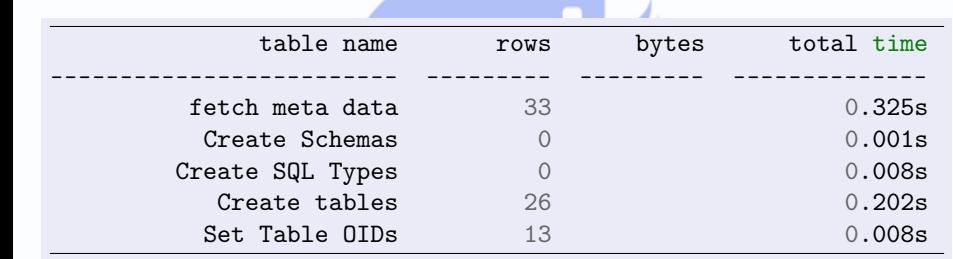

#### pgLoader example output, 2/3

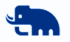

Moving the data over, transforming the data on the fly, and keeping batches of rows around in case of copy error(s):

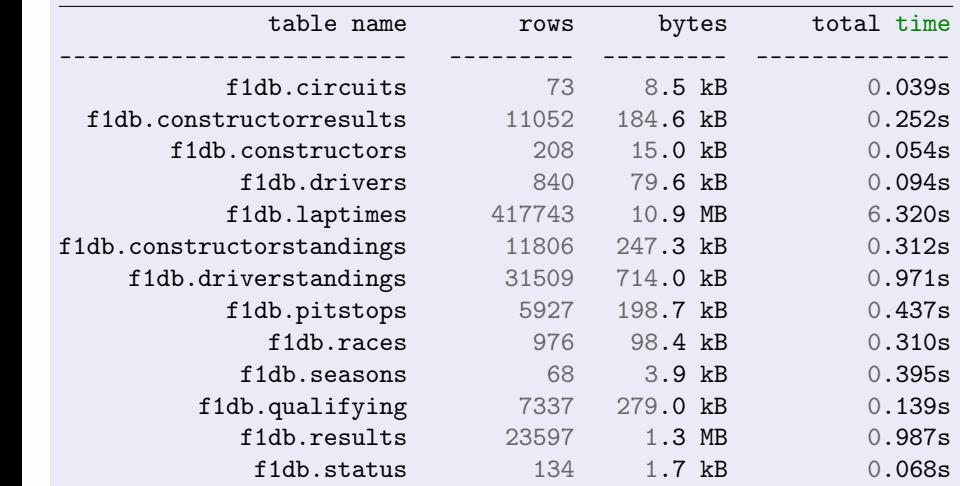

Dimitri Fontaine [\(Mastering PostgreSQL\)](http://MasteringPostgreSQL.com/) [pgloader, Your Migration Companion](#page-0-0) **Constant Contract Contract Constant** 

#### pgLoader example output, 3/3

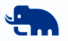

Now that the data has been migrated over, complete the PostgreSQL schema with Primary Keys, Foreign Keys, Sequences, etc:

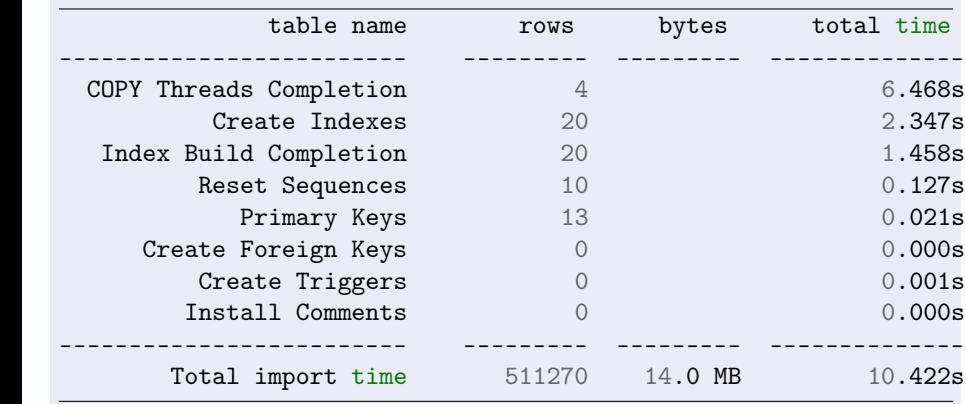

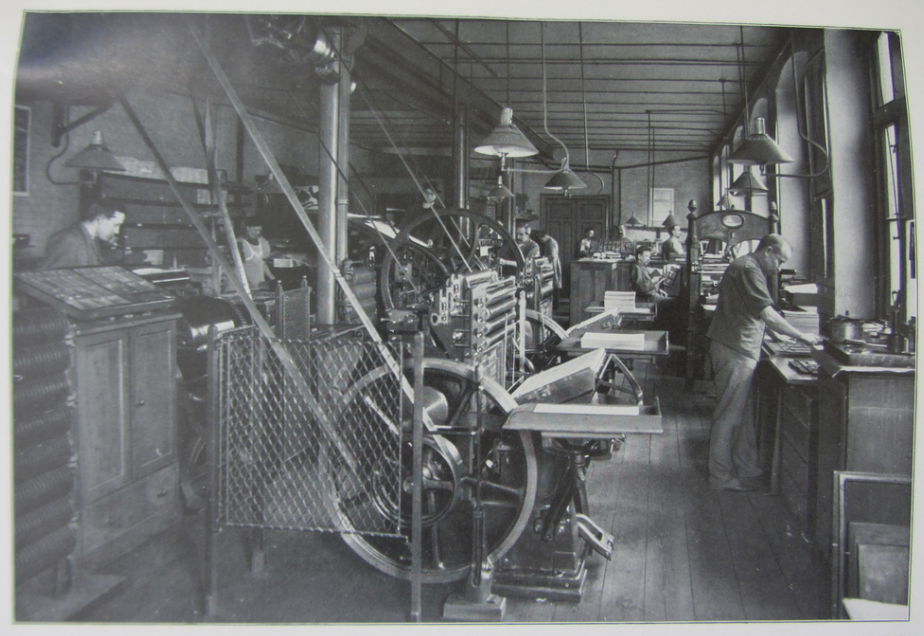

haus-Buchdruckerei

#### pgLoader Casting Rules

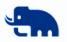

In order to be fully automated, pgloader allows its users to redefine any default casting rule.

```
load database
     2 from mysql://root@unix:/tmp/mysql.sock:3306/pgloader
     3 into postgresql://dim@localhost/pgloader
alter schema 'pgloader' rename to 'mysql'
 CAST column base64.id to uuid drop typemod drop not null,
      column base64.data to jsonb using base64-decode,
      type decimal when (and (= 18 \text{ precision}) (= 6 \text{ scale}))
        to "double precision" drop typemod
 before load do $$ create schema if not exists mysql; $$;
```
#### pgLoader Catalog Mapping

pgloader maintains an internal representation of both the source and target catalogs, allowing to apply some internal commands in order to implement the mapping:

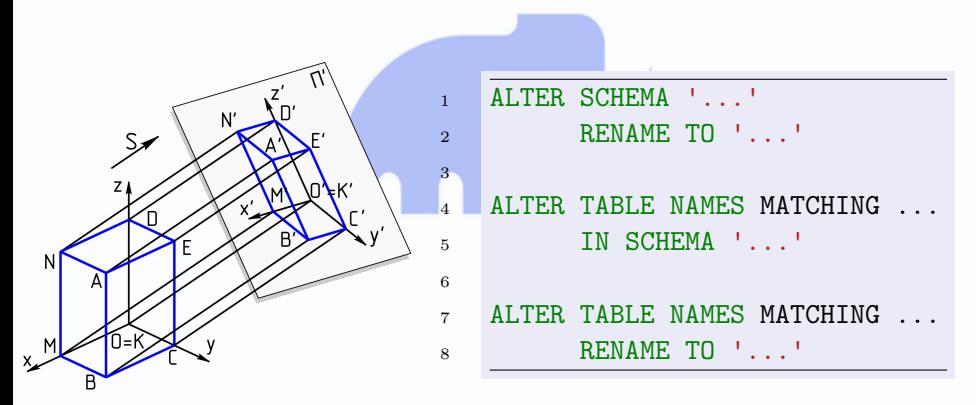

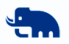

#### pgLoader Parallelism and Concurrency

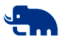

Multiple operations are done in parallel in pgloader, in order to improve pgloader efficiency. Several parameters allow to control its parallel behavior.

Parallel Operations cover:

- Reader/Writer
- CREATE INDEX
- **Including Primary Keys!**
- **Multiple tables**
- Same table with a key range

#### pgLoader Materialize Views

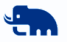

Rather than copying plain table from MySQL to PostgreSQL, it is possible to copy the result of SELECT \* FROM view; instead.

> CREATE MATERIALIZED VIEW example (foo)<br>AS SELECT foo FROM bar...

#### Other pgLoader Options

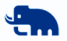

Taken from several test files, a hodgepodge:

```
load database
     2 from '{{DBPATH}}'
     into postgresql:///pgloader
 WITH on error stop, concurrency = 2, workers = 6,
      prefetch rows = 25000, rows per range = 50000,
      multiple readers per thread,
      max parallel create index = 4,
      quote identifiers
  SET PostgreSQL PARAMETERS
      maintenance_work_mem to '128MB', work_mem to '12MB',
      search_path to 'sakila, public, "$user"'
  SET MySQL PARAMETERS
      net\_read\_timeout = '120', net\_write\_timeout = '120'
```
#### Other pgLoader Options

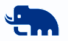

Taken from the test/sakila.load file:

```
BEFORE LOAD
 2 DO
    $$ create extension if not exists ip4r; $$,
    $$ create schema if not exists geolite; $$
 EXECUTE 'geolite.sql'
8 -- WITH create no tables, include drop, truncate,
        include drop, create tables, no truncate,
        create indexes, reset sequences, foreign keys
13 INCLUDING ONLY TABLE NAMES MATCHING ~/film/, 'actor'
EXCLUDING TABLE NAMES MATCHING ~<ory>
```
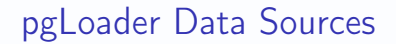

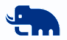

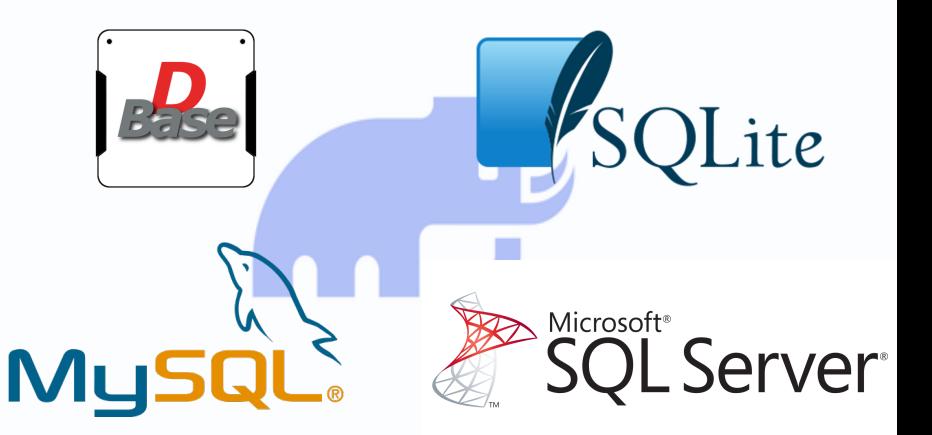

### Some User Testimonials

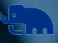

#### Feedback from Twitter

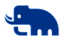

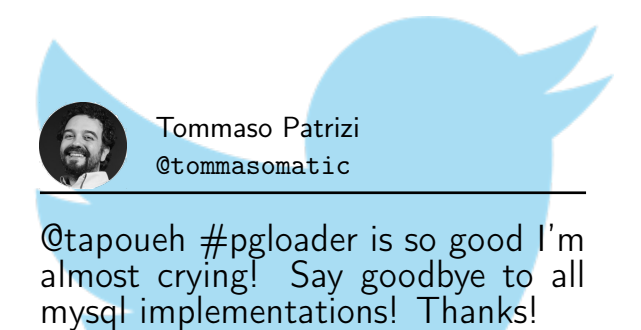

<https://twitter.com/tommasomatic/status/884181490724155392>

#### Feedback from Twitter

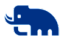

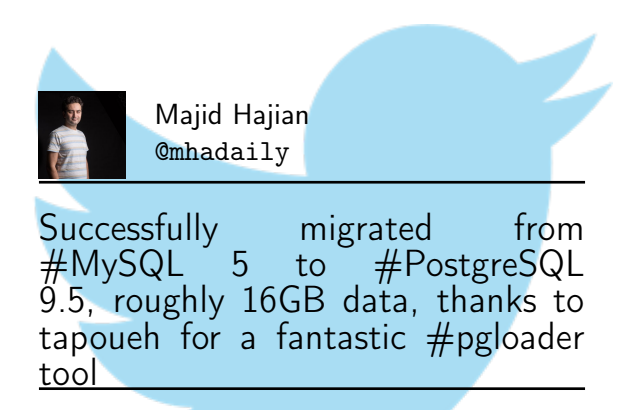

<https://twitter.com/mhadaily/status/806763214092414976>

#### Feedback from Twitter

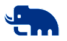

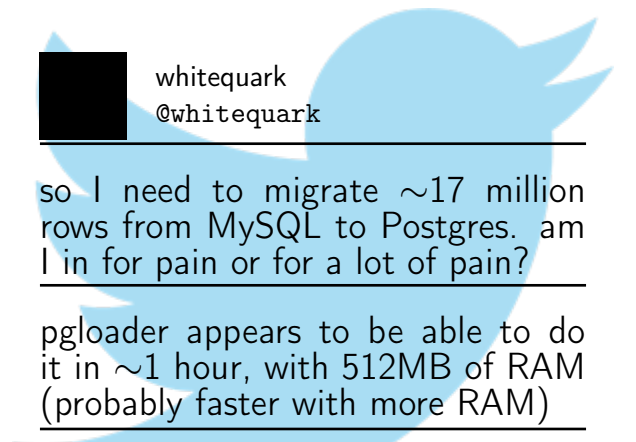

<https://twitter.com/whitequark/status/768208585503354881>

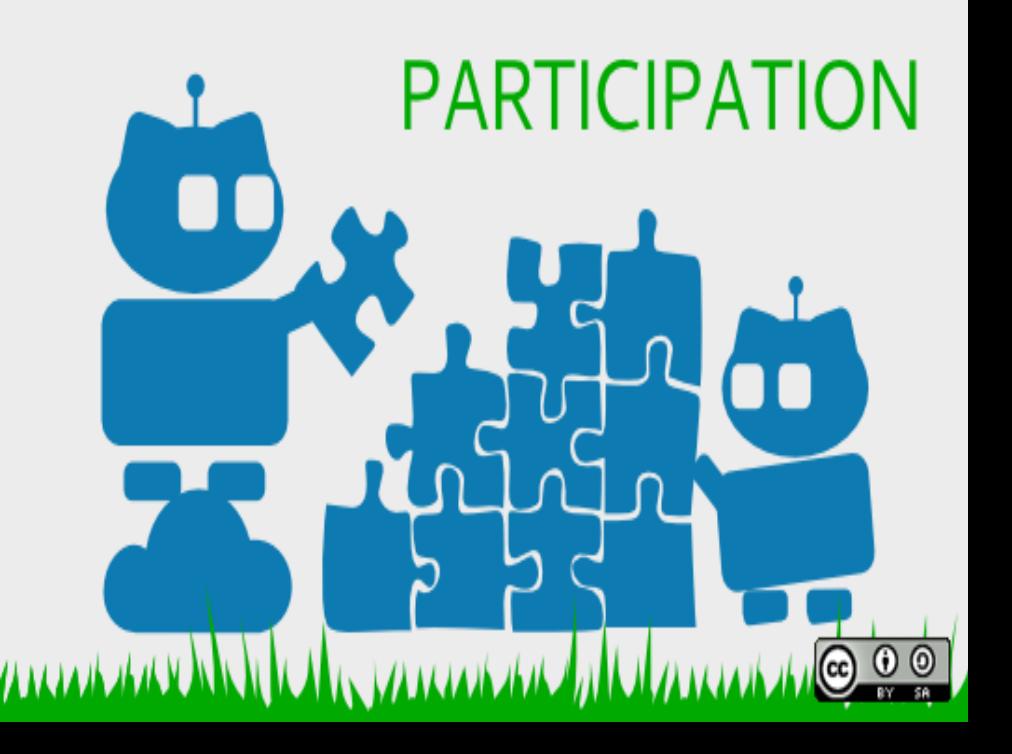

pgloader: Open Source, github

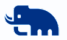

#### <https://github.com/dimitri/pgloader>

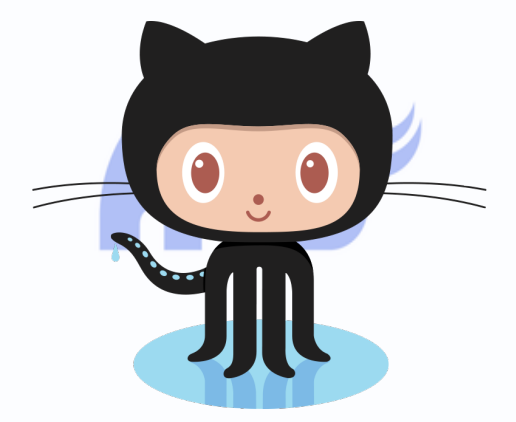

#### Contributing to pgLoader

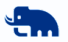

Maintaining pgloader is fun: you get to help automate advanced PostgreSQL migrations, from diverse environments. Common Lisp is easy enough to learn, of course new APIs and ecosystems are not always easy to grasp.

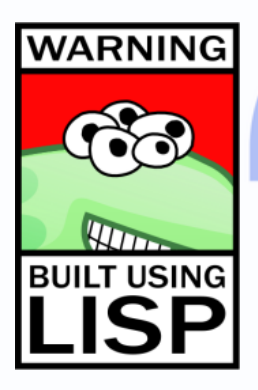

Ideas of areas where to contribute:

- Windows™ Automatic Builds
- **Keep Build Artefacts from Travis**
- **More tests coverage**
- Documentation: tutorials
- From issues to the wiki
- Other Feature Requests

The pgLoader Moral Licence

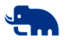

#### To contribute financially to the project, buy a

#### pgloader Moral Licence

<http://pgloader.io/pgloader-moral-license.html>

Dimitri Fontaine [\(Mastering PostgreSQL\)](http://MasteringPostgreSQL.com/) [pgloader, Your Migration Companion](#page-0-0) **Companion** October 25, 2017 40 / 41

#### <span id="page-40-0"></span>Questions?

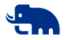

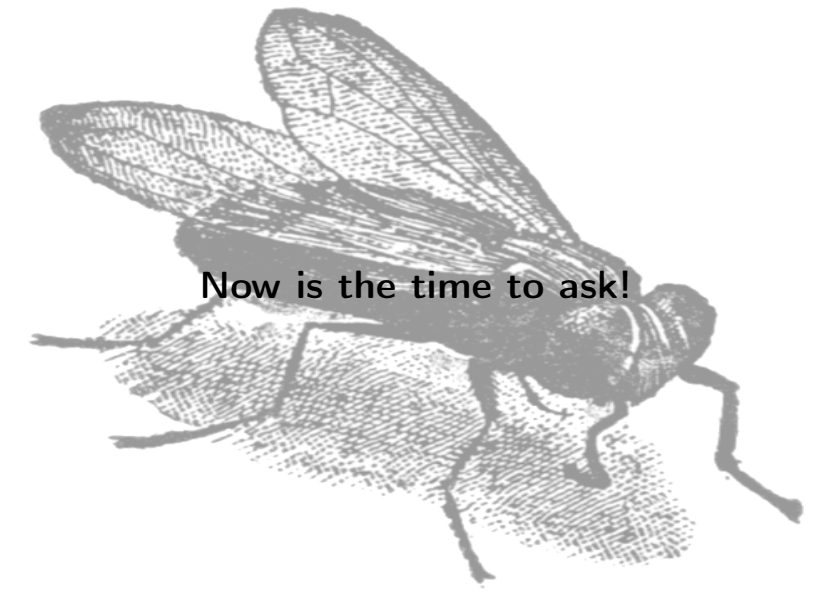